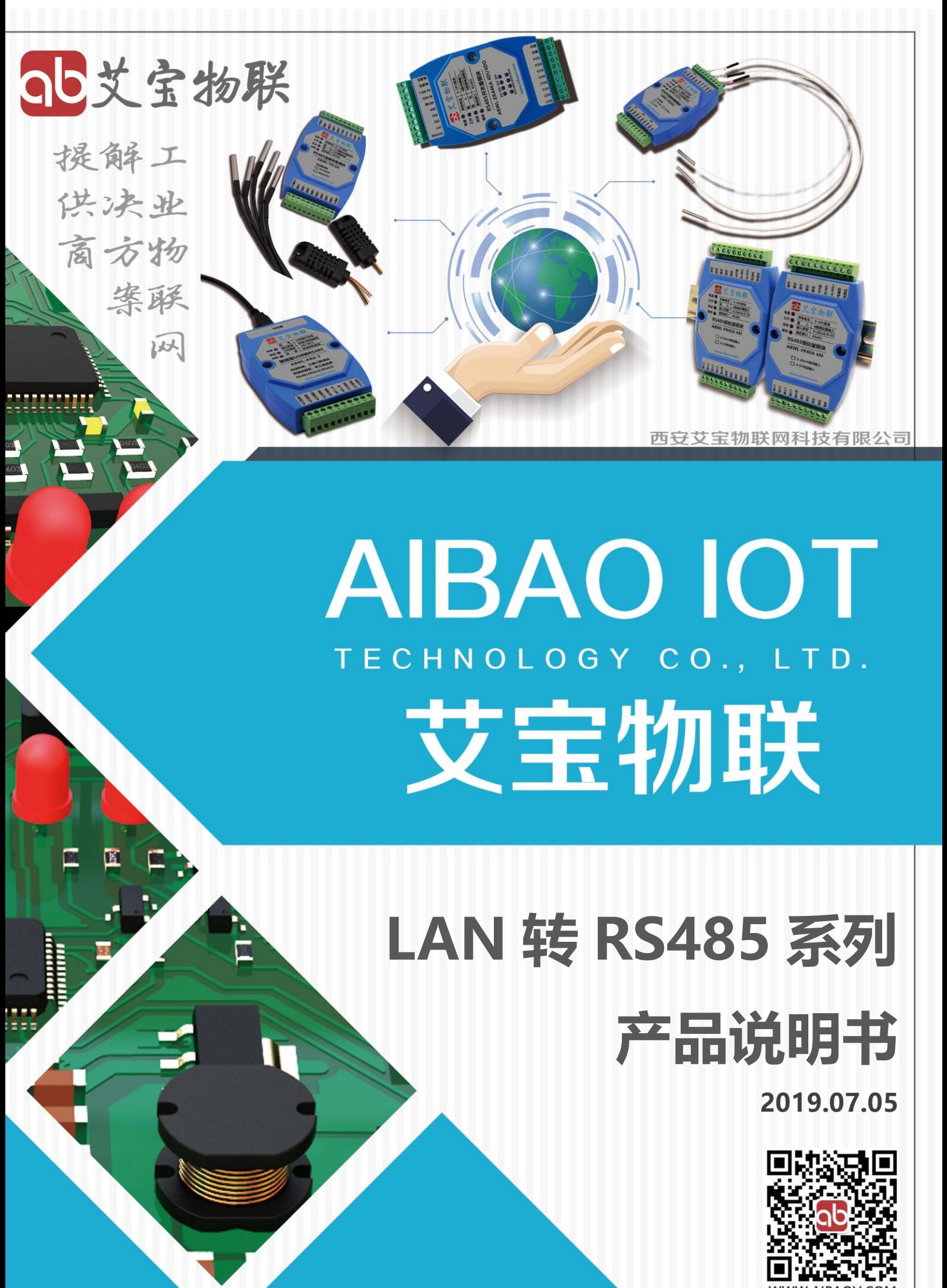

http://www.aibaov.com/

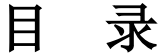

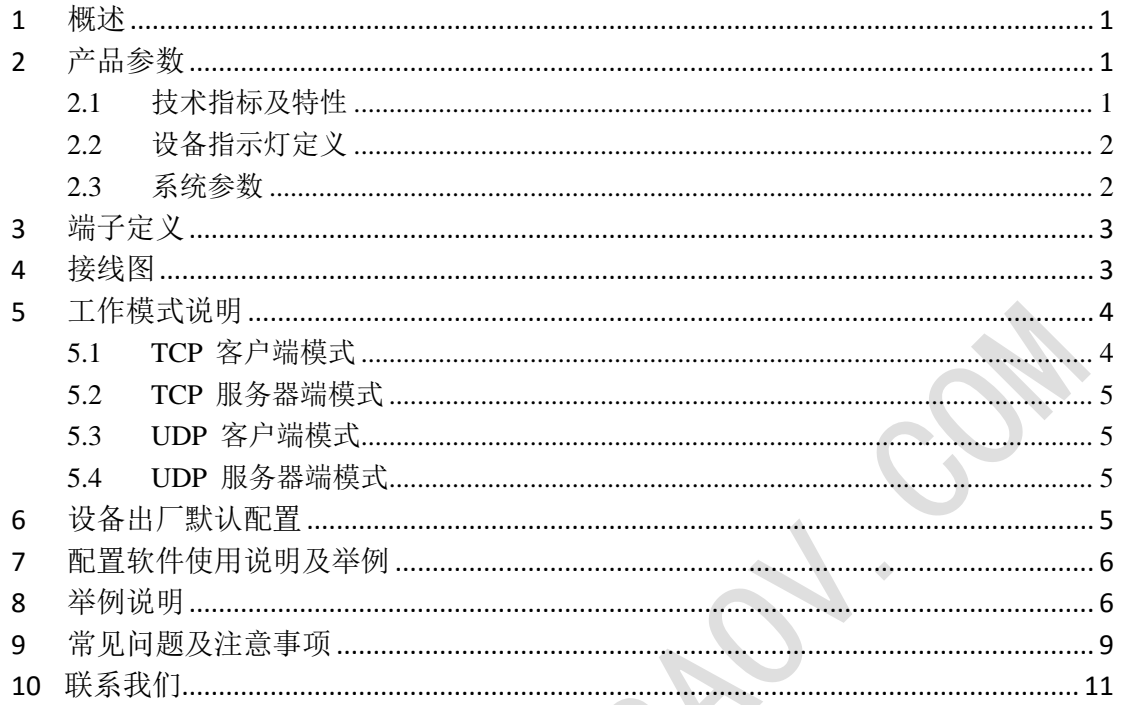

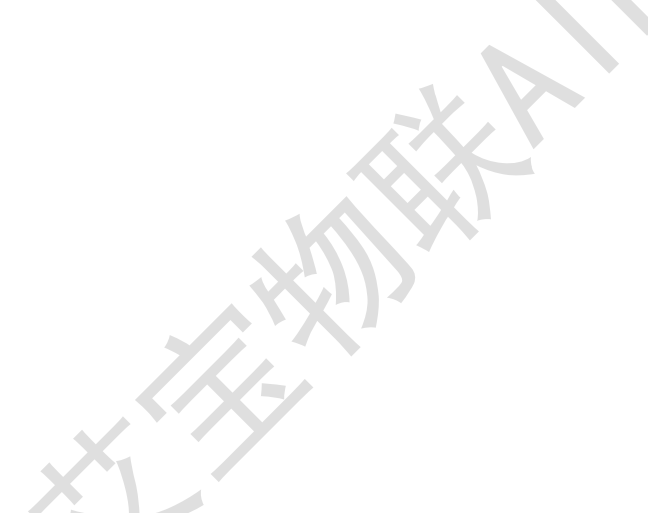

### <span id="page-2-0"></span>**1** 概述

西安艾宝物联网科技有限公司(以下简称: 艾宝物联)的 ABWL-LRA, 是 一款工业级高性能 LAN 转 RS485、RS232 转换器,内部集成 TCP/IP 协议栈, 可实现网络数据包和串口数据的双向透明传输,具有 TCP 客户端、TCP 服务 器端、UDP 客户端 、UDP 服务器端 4 种工作模式,串口波特率最高可支持到 115200bps,可通过上位机软件轻松配置,方便快捷。

RS48、RS232 两接口自动选择。内置光电隔离器及 DC/DC 电源隔离模块。 兼容 LAN、RS485、RS232 标准, 能够将单端的 LAN 信号转换为差分 RS-485 信号和标准 RS232 信号,内置的光电隔离器,能够提供高达 2500Vrms 的隔离电 压,带有快速的瞬态电压抑制保护器,用来保护 RS-485 接口。此保护器还提供 每线 3000A 的雷击、浪涌保护功能, 转换器内部带有零延时自动收发转换, I/O 电路自动控制数据流方向,而不需握手信号(如 RTS、DTR 等),无需跳线设置实 现半双工(RS48S)模式转换,即插即用。确保适合现有的通信软件和接口硬件。

<span id="page-2-1"></span>**2** 产品参数

### <span id="page-2-2"></span>**2.1** 技术指标及特性

#### 【技术指标及特性】

实现串口数据和网络数据的双向透明传输

支持 10/100M,全双工/半双工自适应以太网接口,兼容 802.3 协议

支持 MDI/MDIX 线路自动转换

支持 DHCP 自动获取 IP 地址功能

支持 TCP CLEINT/ 服务器端和 UDP CLEINT/ 服务器端 4 种工作模式

波特率: 300bps  $\sim$  115200bps

支持 5、6、7 或者 8 位数据位以及 1 位或者 2 位停止位

串口支持奇、偶、无校验、空白 0、标志 1 校验方式

隔离方案:信号采用光电隔离、电源采用电磁隔离

西安艾宝物联网科技有限公司 しょうしょう しょうしょう エル物联网解决方案提供商

以技术创新为生命,以卓越品质求生存 http://www.aibaov.com/

输出接口: RS232、RS485 二合一

供电范围:9-28V 直流

隔离电压:2500Vrms

负载性能:RS485 可挂接 256 个节点(如果负载支持)

输出保护:防雷+TVS 保护+滤波网络三级防护

工作指示:供电指示、工作指示、发送指示、接收指示

操作系统:支持 Windows、Linus、MAC

保修政策:保修一年,终身成本维修

<span id="page-3-0"></span>**2.2** 设备指示灯定义

【设备指示灯定义】

电源:电源状态指示,常亮/供电正常

工作:工作状态指示,闪烁/工作正常

发送:当设备发送数据时闪烁

接收:当设备收到数据时闪烁

<span id="page-3-1"></span>**2.3** 系统参数

【系统参数】

设备尺寸:104mm x 72mm x 26mm

安装方式:工业级塑料外壳、35mm DIN 导轨安装

工作环境:温度:-40~85℃ 湿度:0-95%,不冷凝

# <span id="page-4-0"></span>端子定义

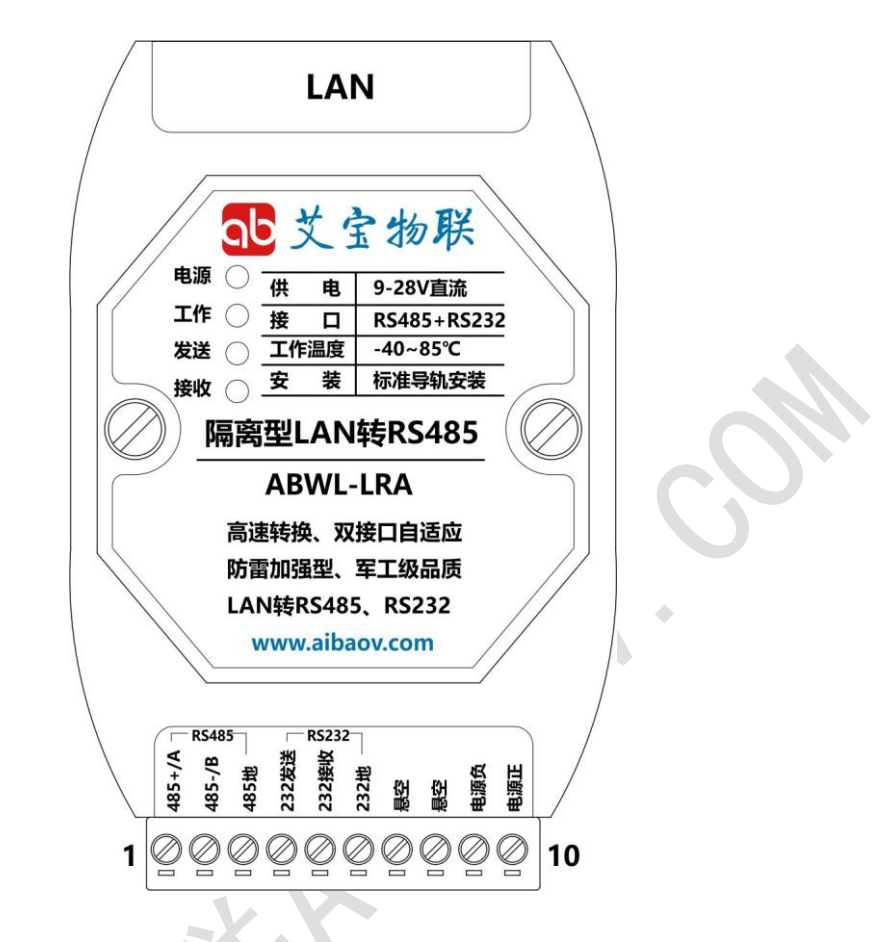

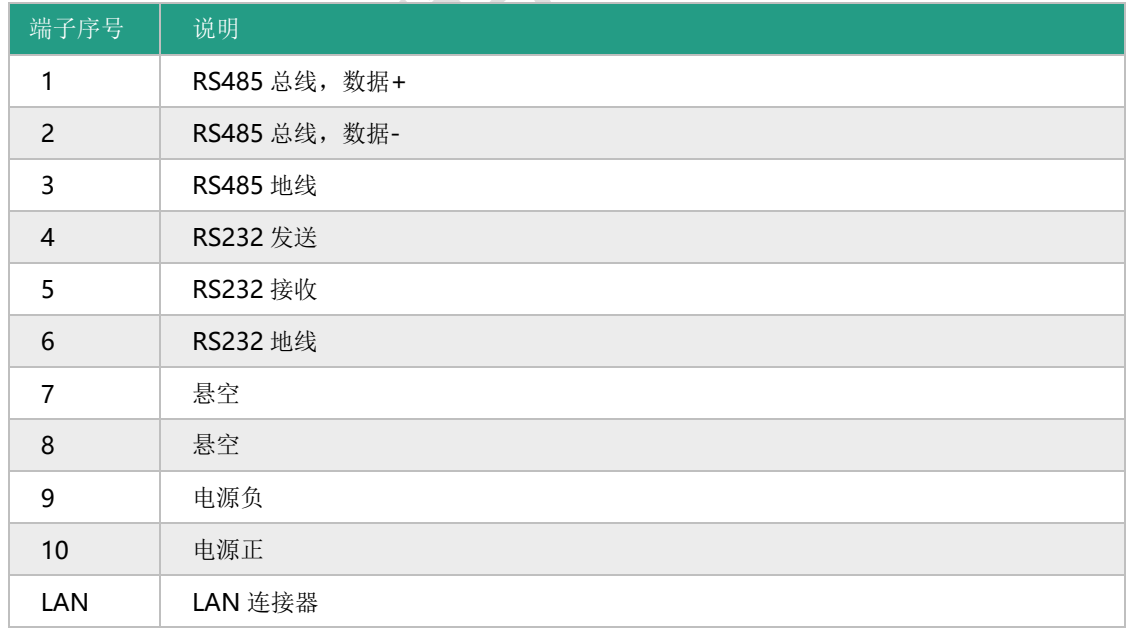

# <span id="page-4-1"></span>接线图

艾宝物联的 RS485 系列产品,具有标准 RS485 总线接口,采用差分信号逻 辑。逻辑"1"以两线间的电压差为+(2~6)V 表示;逻辑"0"以两线间的电压差为 -(2~6)V 表示。RS485 设备组网连接非常简单,只需要将设备正端和负端并接入 总线即可;当其通信距离较长时应该特别注意网络拓扑, RS485 网络拓扑一般采 用终端匹配的总线型结构,不支持环形或星型网络,从总线到每个节点的引线 长度应尽可能短,以便使引出线中的反射信号对总线信号的影响最低。

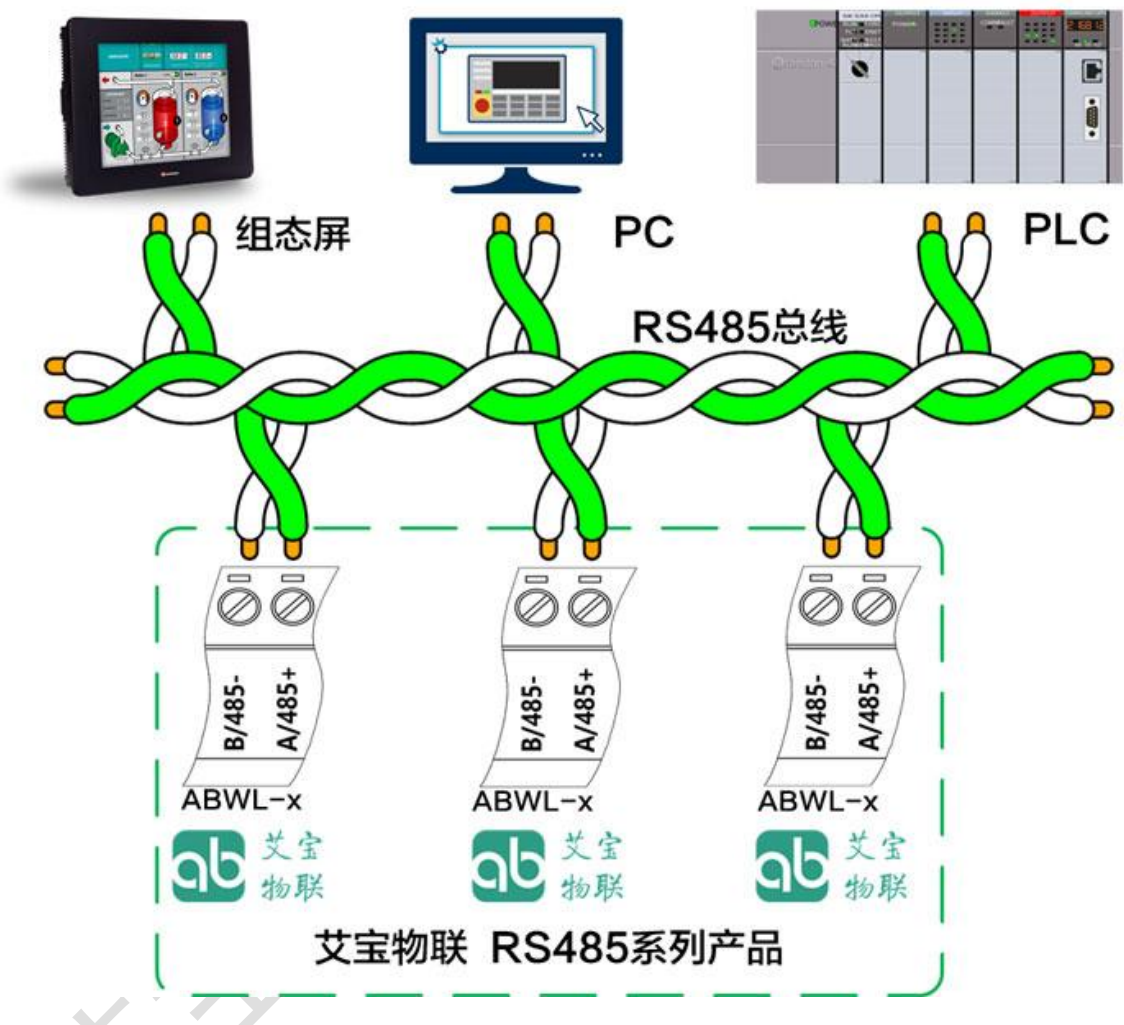

# <span id="page-5-0"></span>**5** 工作模式说明

设备参数配置分为基础设置和端口配置两个部分,基础配置主要包括,设 备名,网络参数。支持 DHCP 和手动两种方式设置网络基础参数。

## <span id="page-5-1"></span>**5.1 TCP** 客户端模式

在 TCP 客户端模式, 设备上电后, 会主动连接 TCP 服务器端, 连接建立 后,可实现网络数据和串口数据的双向透明传输。此模式下,TCP 服务器端的 IP 需对设备可见,可见的含义是指通过设备所在的 IP 可直接 PING 通服务器 IP。TCP 客户端模式下,支持本地端口随机,支持通过域名访问远端服务区,

芯片内部默认开启 TCP 底层 Keep Alive 保活机制,可以检测出设备掉线。TCP 客户端适合于现场数据采集,上传服务器。此模式下,设备需要配置的网络参 数有:设备 IP、子网掩码、默认网关、网络模式、目的 IP、目的端口、本地端 口。

### <span id="page-6-0"></span>**5.2 TCP** 服务器端模式

在 TCP 服务器端模式,设备上电后,会监听本地端口是否有客户端请求连 接,连接建立后,可实现网络数据和串口数据的双向透明传输。此模式下,TCP 客户端的 IP 需对设备可见,可见的含义是指通过客户端 IP 可直接 PING 通设 备 IP。设备需要配置的网络参数有:网络模式、设备 IP、子网掩码、默认网关、 设备端口。不需要目的 IP、目的端口。此模式下,同时只能支持一条 TCP 客户 端连接。

### <span id="page-6-1"></span>**5.3 UDP** 客户端模式

在 UDP 客户端模式,设备上电后,会把发往到设备端口的数据(来自于目 的 IP 和端口)透明转发到设备串口,同理,发往设备串口的数据也会通过 UDP 方式转发至设定的目的 IP 和端口。此模式下,设备需要配置的网络参数有: 网 络模式、设备 IP、子网掩码、默认网关、设备端口、目的 IP、目的端口。

#### <span id="page-6-2"></span>**5.4 UDP** 服务器端模式

在 UDP 服务器端模式,接收发往本地 IP 和端口的所有数据并转发至串 口,发往设备串口的数据也会通过 UDP 方式转发至与之通信的 UDP 的 IP 和 端口。此模式下,设备需要配置的网络参数有:网络模式、设备 IP、子网掩码、 默认网关、设备端口。

# <span id="page-6-3"></span>**6** 设备出厂默认配置

设备出厂时,默认工作在 TCP 客户端 模式,网络相关默认参数依次为:

- 1. 设备 IP :192.168.1.200
- 2. 子网掩码 :255.255.255.0
- 3. 默认网关 :192.168.1.1
- 4. 模块端口 :2000
- 5. 目的 IP :192.168.1.100
- 6. 目的端口 :1000
- 7. 重连次数 :无限次
- 串口相关默认参数依次为:
- 1. 波特率 :9600
- 2. 超时 :0
- 3. 数据位 :8
- 4. 停止位 :1
- 5. 校验 :无
- 6. 清空串口缓冲区:从不清空

# <span id="page-7-0"></span>**7** 配置软件使用说明及举例

配置软件 NetModuleConfig.exe 完整使用流程如下:

- 1. 将设备上电,
- 2. 设备与 PC 直连, 或连接在同一子网内(比如当子网掩码为 255.255.255.0 时 , 192.168.1.1 与 192.168.1.2 处 于 同 一 子 网 , 而 192.168.1.1 与 192.168.2.1 则分别处于不同的子网内);
- 3. 检查一下网卡选择是否正确。这主要是针对多网卡 PC,比如笔记本一 般有一个有线网卡和一个无线网卡,配置模块时,需要选择有线网卡而 不是无线网卡;
- 4. 点击"搜索设备",设备列表会显示出子网内设备;
- 5. 选择设备列表里面的设备;
- 6. 在左侧修改基础设置,右侧修改端口参数,然后点击"配置设备参数"; 7. 配置完成后,设备会重启,稍等一会,点击 "搜索设备",找到设备, 查看配置结果。

# <span id="page-7-1"></span>**8** 举例说明

设备工作在 TCP 客户端模式,计算机上建立 TCP 服务器,通过 TCP 方 式通信。

- 1. 设备上电,通过网线与计算机直接相连(或者将设备和计算机接入到同 一个局域网内)。
- 2. 计算机端运行串口与 TCP/UDP 调试工具 SER-NET.exe,创建 TCP 服

以技术创新为生命,以卓越品质求生存 http://www.aibaov.com/

务器。设置如下:

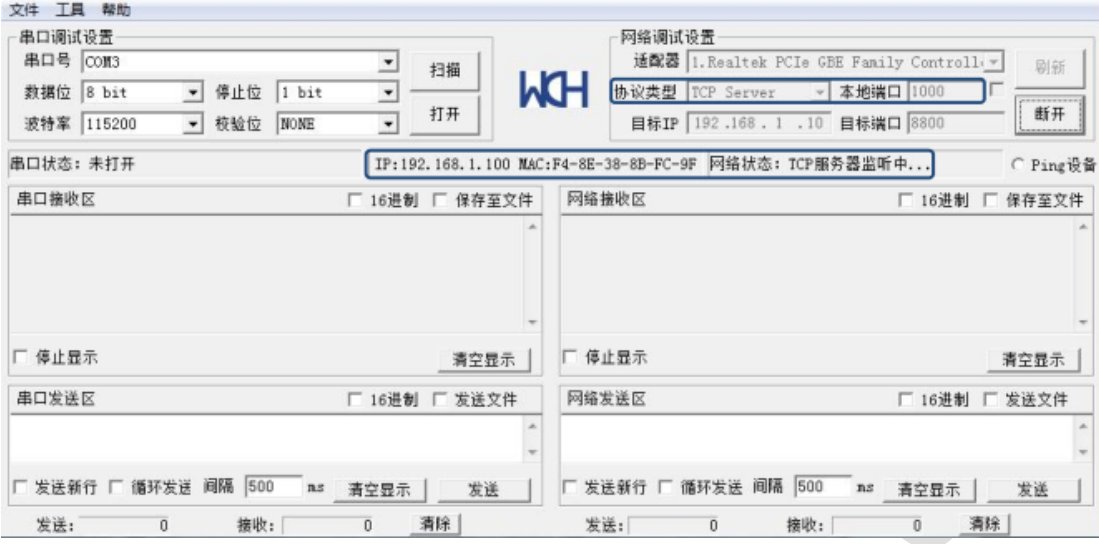

其中协议类型为 TCP 服务器端, 本地 IP 为 192.168.1.100, 端口为 1000, 当前连接状态:TCP 服务器监听中。

- 3. 运行 NetModuleConfig.exe 设置设备参数,操作如下:
- a) 单击搜索设备,找到设备。

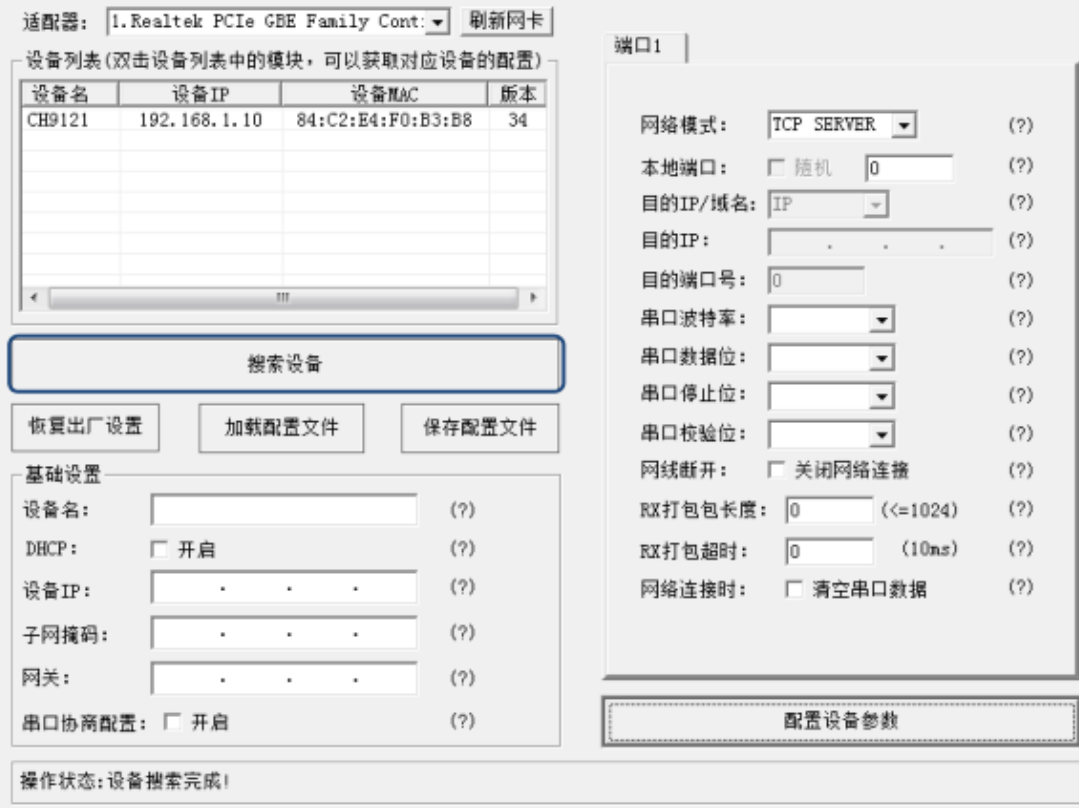

b) 双击搜索到的设备,获取参数。

西安艾宝物联网科技有限公司 しょうしょう しょうしょう エル物联网解决方案提供商

以技术创新为生命,以卓越品质求生存 http://www.aibaov.com/

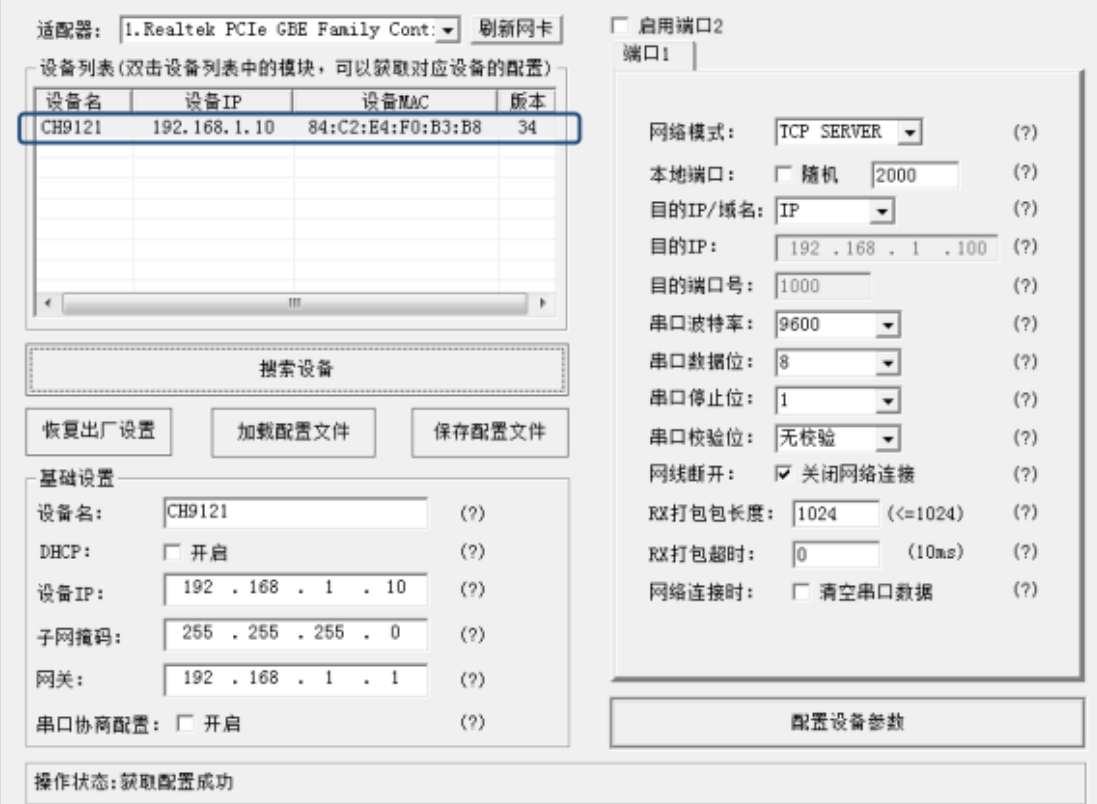

c) 根据实际需求修改设备参数,设置网络方式为 TCP 客户端,目的 IP, 目的端口与 TCP 服务器端的 IP 和端口一致:192.168.1.100:1000。根 据需求修改波特率等参数。

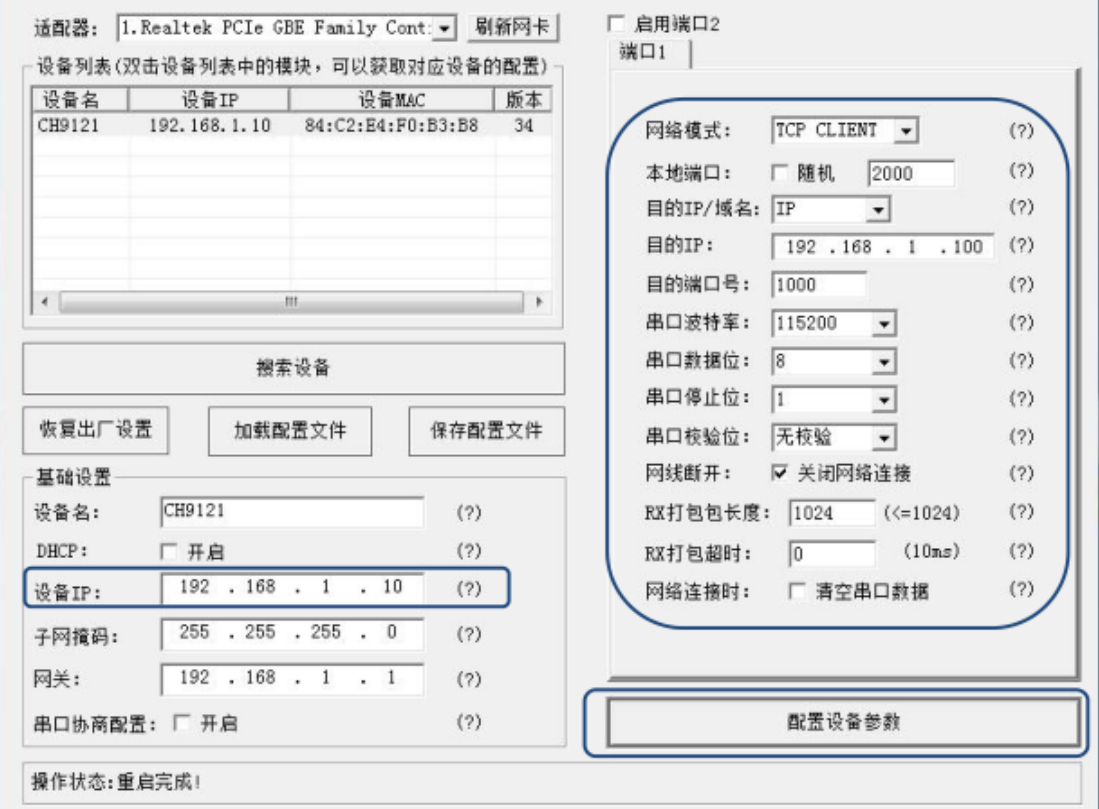

- d) 然后点击配置设备参数。
- 4. 此时计算机端串口调试软件显示,设备客户端已连接,选好串口参数, 打开串口即可进行数据收发测试,如下图:

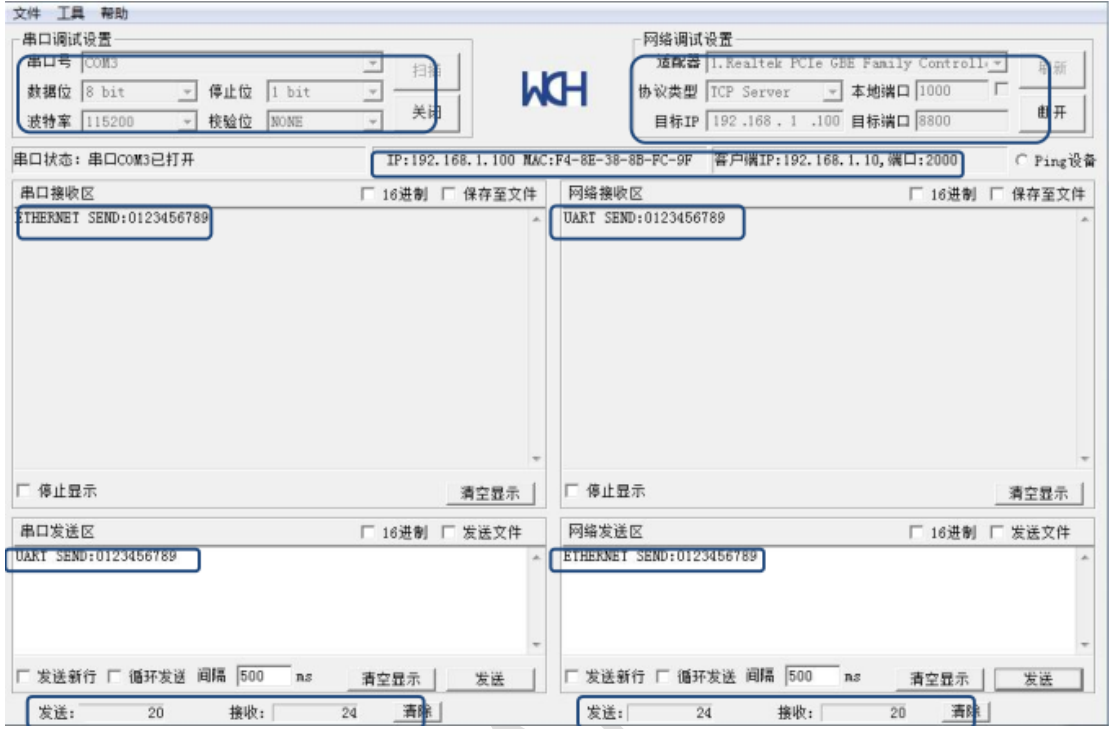

## <span id="page-10-0"></span>**9** 常见问题及注意事项

- 1. 上位机软件搜索不到设备?
	- a) 检查一下设备与 PC 是否直连或在在同一子网内。比如当子网掩码为 255.255.255.0 时 , 192.168.1.1 与 192.168.1.2 处于同 一 子 网 , 而 192.168.1.1 与 192.168.2.1 则分别处于不同的子网内。
	- b) 检查一下网卡选择是否正确。这主要是针对多网卡 PC,比如笔记本一 般有一个有线网卡和一个无线网卡,配置设备时,需要选择有线网卡而 不是无线网卡。
- 2. 设备工作在 TCP 客户端模式无法与服务器建立连接?
	- a) 检查一下设备目的端口和 IP 是否与服务器端口和 IP 相一致。
	- b) 检查服务器端是否能够 PING 通客户端,如果无法 PING 通,查看 RJ45(网口)是否异常?
	- c) 检查二者是否在同一局域网内?
	- d) 检查防火墙软件是否开启过滤功能,此模式建议关闭防火墙屏蔽功能,

防止防火墙软件拦截设备的 TCP 连接请求。

- 3. 串口数据收发异常(无法收发数据或者数据出错)?
	- a) 设备串口连接是否正确,仔细检查连接器定义,RS485 和 RS232 接口只 能使用其中一个。
	- b) RS232 串口连接时需要交叉,即 TXD 接 RXD,RXD 接 TXD。
- 4. 运行 PING 程序, 或判断 PING 是否成功?

以 WINDOWS 系统为例, 使用快捷键 WIN+R, 然后输入 cmd 命令, 并确 定,如下图:

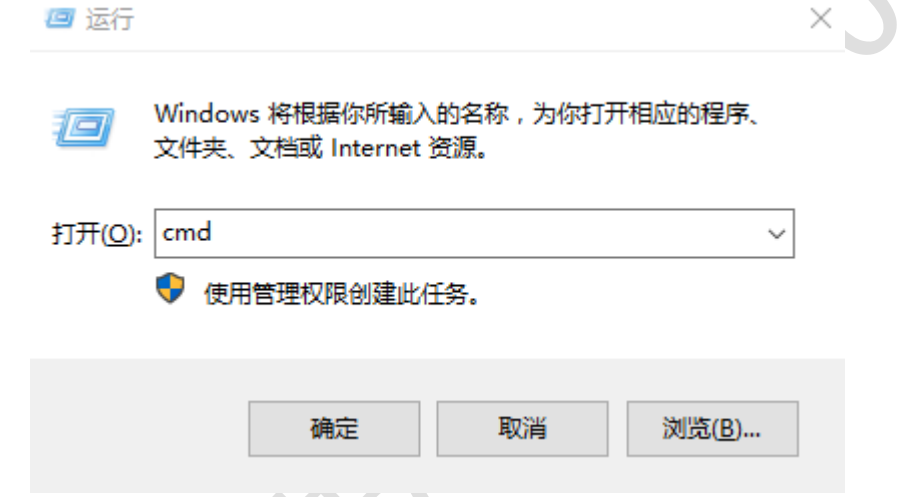

然后输入 "PING xxx.xxx.xxx.xxx ", 此处 xxx.xxx.xxx.xxx 为设备 IP。运 行结果见下图:

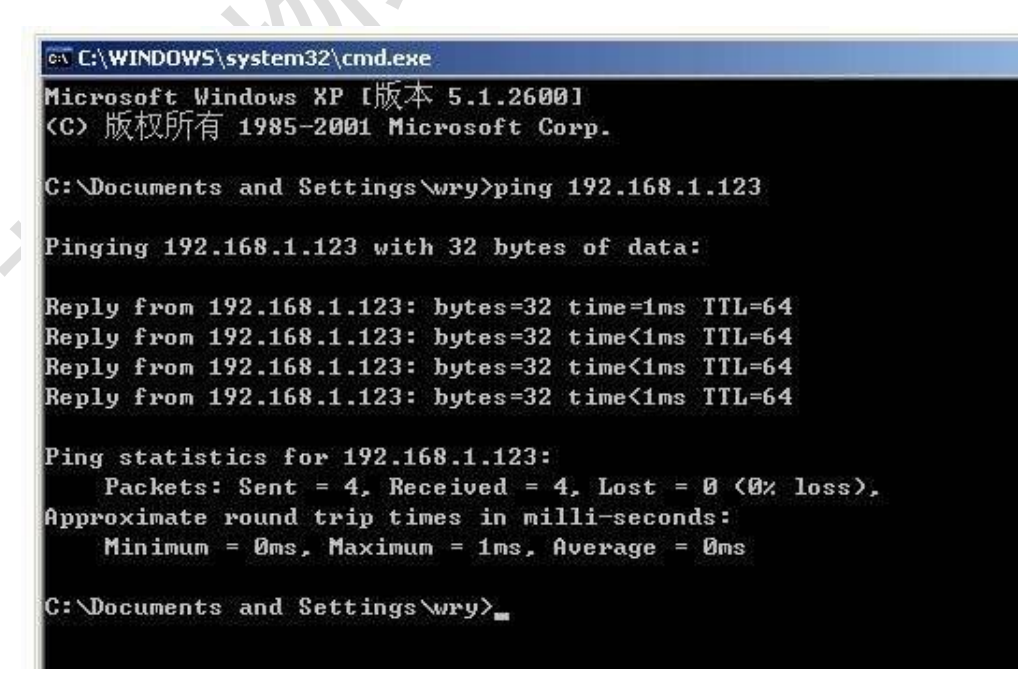

PING 成功

西安艾宝物联网科技有限公司 しょうしょう しょうしゃ エル物联网解决方案提供商

以技术创新为生命,以卓越品质求生存 http://www.aibaov.com/

 $|D|$   $\times$ ON C:\TINDOTS\system32\cmd.exe C: \Documents and Settings>ping 192.168.1.5 Pinging 192.168.1.5 with 32 bytes of data: Request timed out. Request timed out. Request timed out. Request timed out. Ping statistics for 192.168.1.5: Packets: Sent =  $4$ , Received =  $0$ , Lost =  $4$  (100% loss), C: \Documents and Settings>

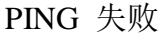

## <span id="page-12-0"></span>**10** 联系我们

### 联系方式

- 手 机: 18629653889
- 电 话: 029-81116228
- 邮 箱: aibaov@aibaov.com
- 网 站: www.aibaov.com

联系地址: 西安市高新区唐延南路 i 都会

#### 财务信息

- 户 名: 西安艾宝物联网科技有限公司
- 税 号: 91610131MA6UXEJ63B
- 账 号: 1299 0948 0610 101

开票地址: 西安市高新区唐延南路都市之门 C 座第 1 幢 1 单元 20 层 12007-2003-2 号

开户银行: 招商银行股份有限公司陕西自贸试验区西安高新科技支行

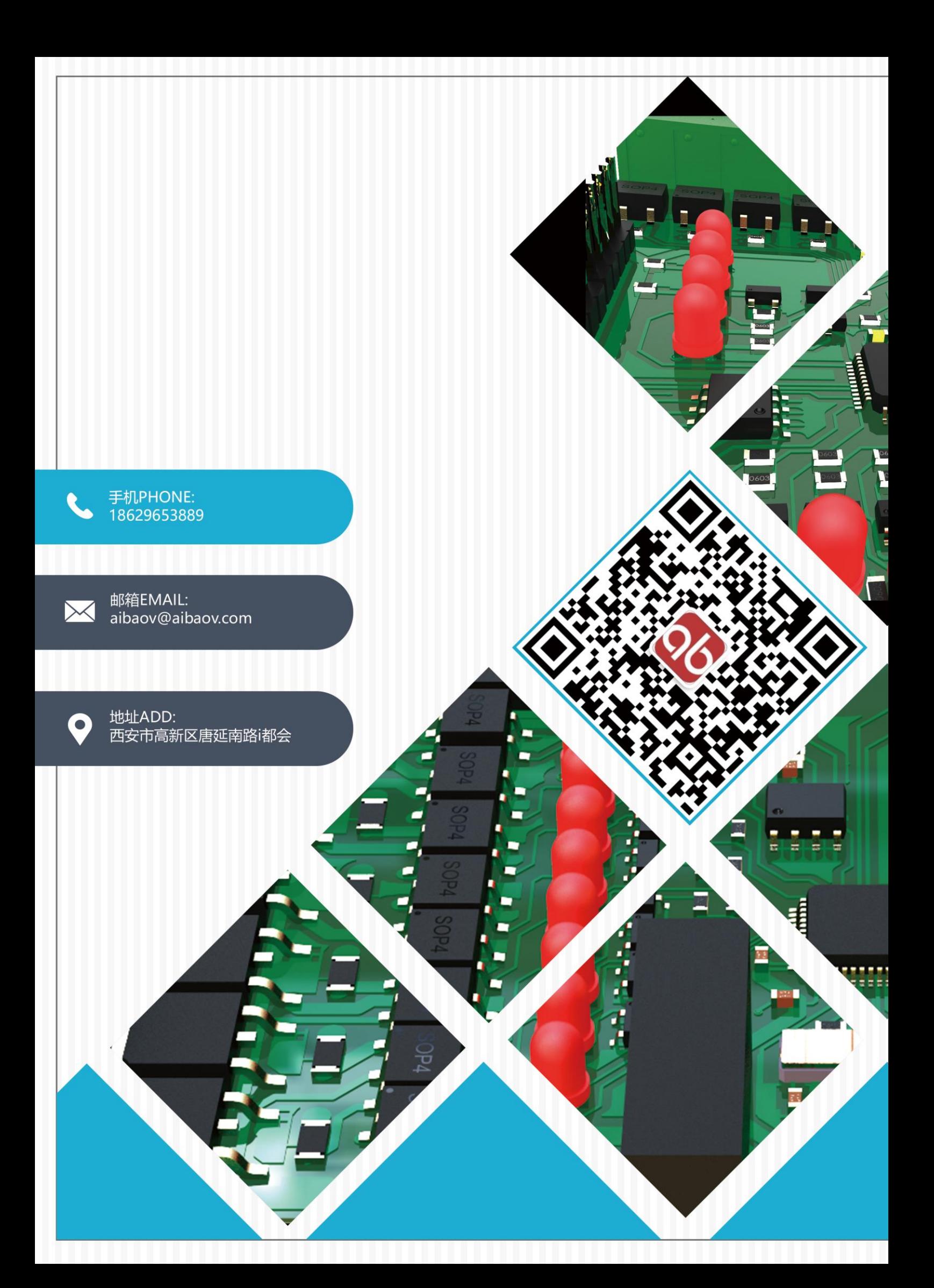